## LOGGING IN TO CANVAS. TO ACCESS YOUR COURSE.

## **FROM THE EDUKAN.EDU HOME PAGE**

- Navigate to EDUKAN.EDU & click on the **Canvas Login** button on the top right of the page
- Once you click the button, a **Pop Up window** will show where you enter your login credentials *(available the first day of your term start date)*
- Enter your credentials and you will have access to start your coursework if you have **all** of your paperwork & financing in order prior to session start.
- *If you are not showing "student" status when logged in, you are still pending, please contact your school of enrollment or EDUKAN for further assistance.*
- If this is the first time logging into an EDUKAN course, be sure to take the orientation class as required.
- Bookmark the login for Canvas for future reference https://edukan.instructure.com/login/canvas

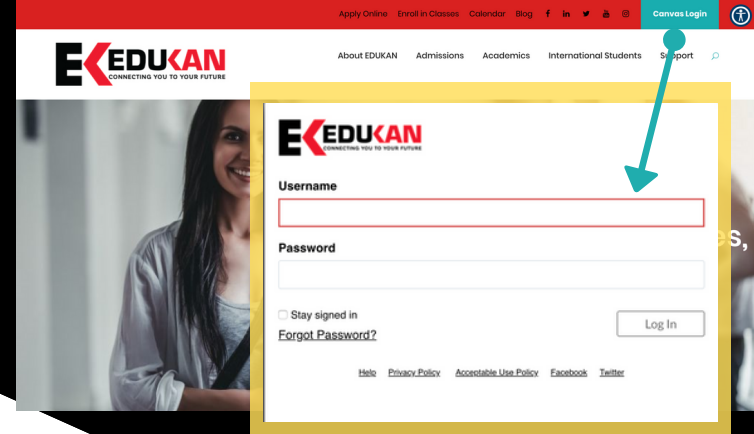

**VISIT EDUKAN.EDU** TO CHAT WITH US LIVE, FOR FURTHER HELP WITH QUESTIONS OR GIVE US A CALL AT 877-433-8526 (TOLL FREE) FURTHER ASSISTANCE FROM 8 AM- 4:30 PM CENTRAL TIME.